# USB to I2C/SPI Terminal **BV4221-V2**

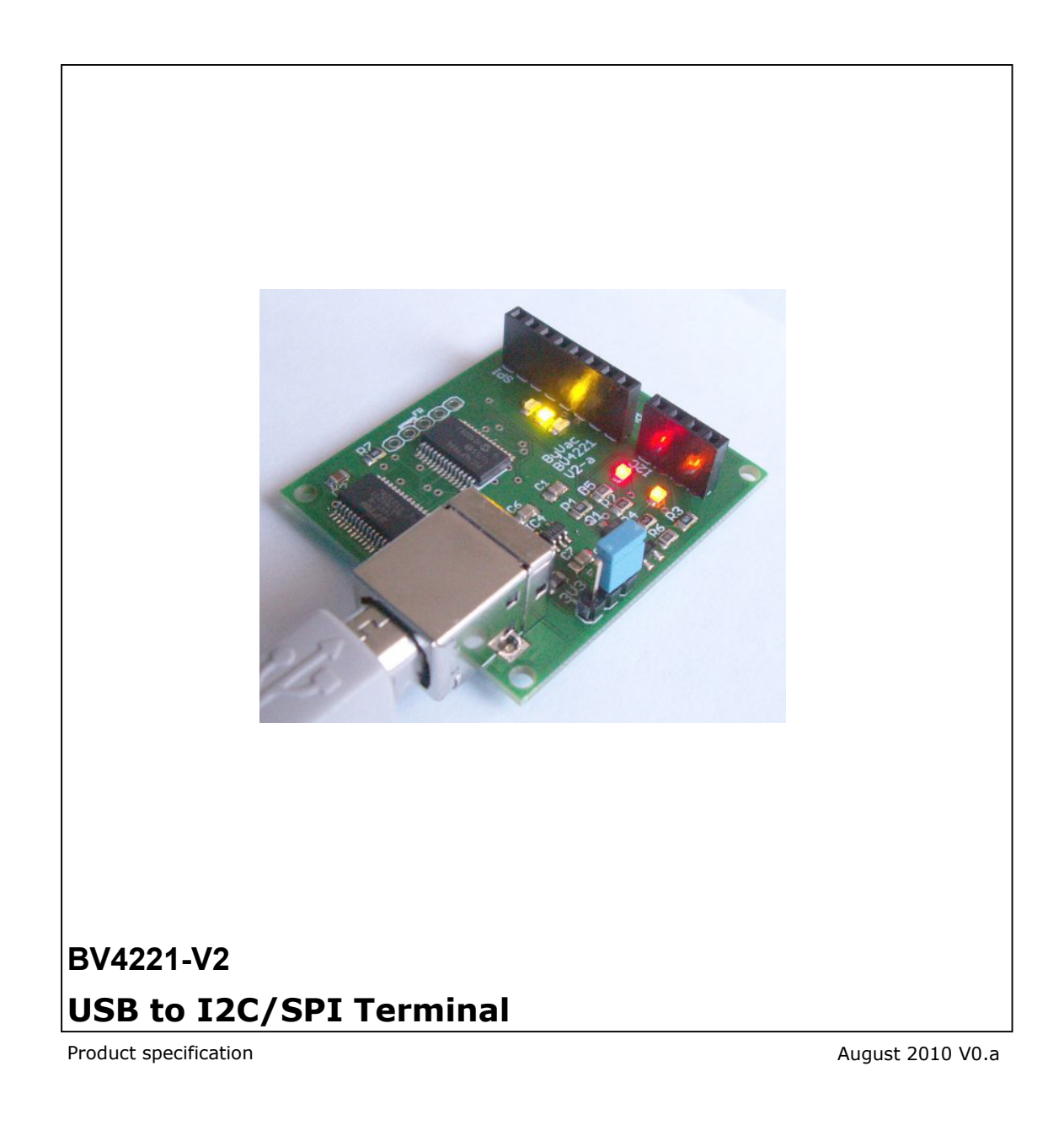

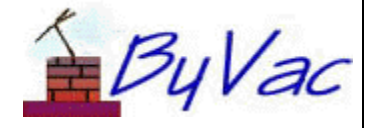

# **USB to I2C/SPI Terminal**

## **BV4221-V2**

# **Contents**

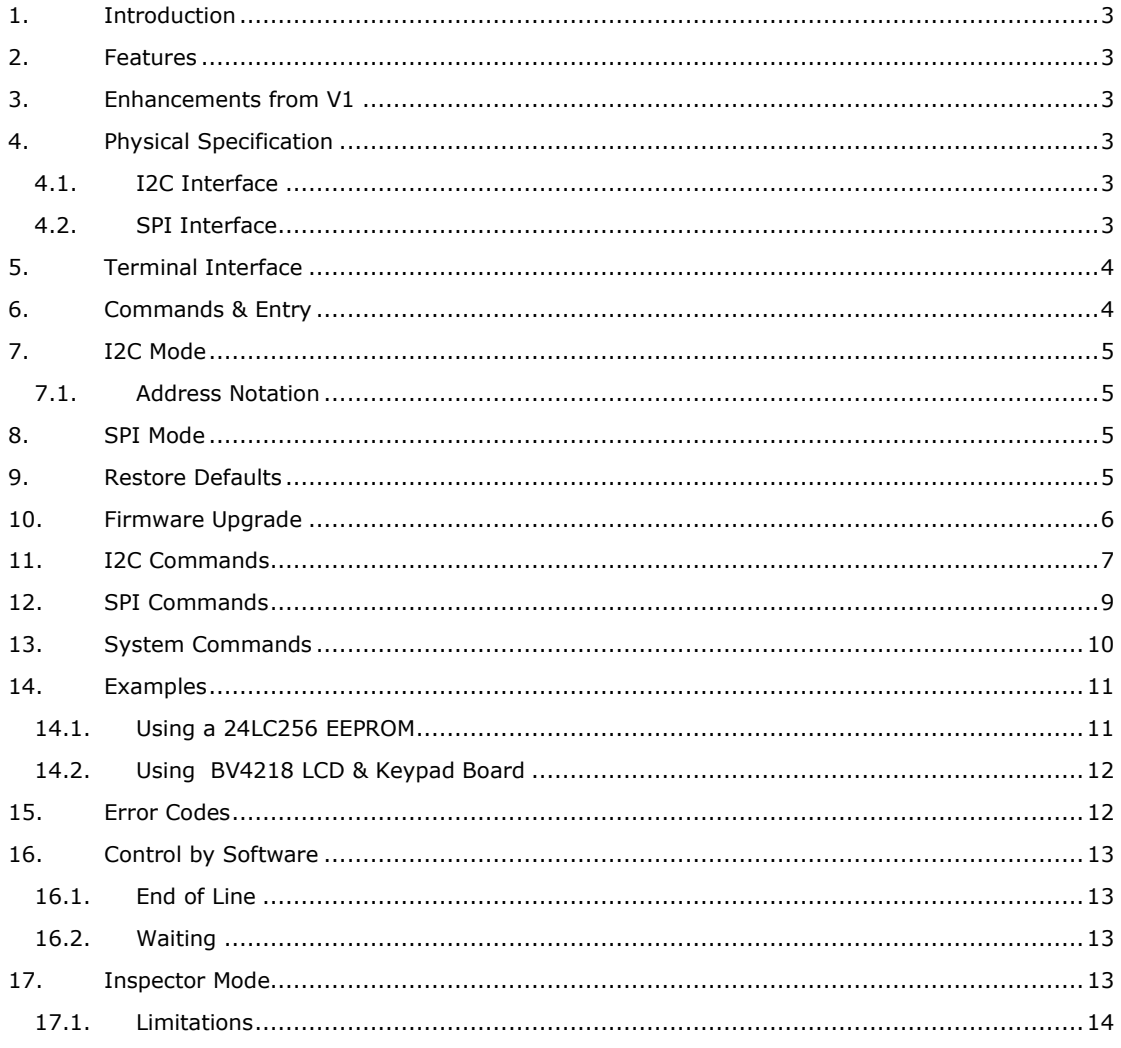

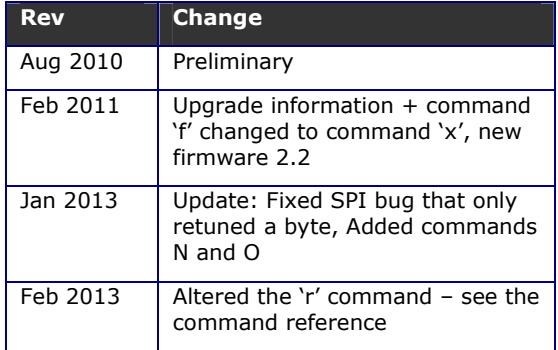

## **1. Introduction**

The BV4221-V2 is a device for using I2C and SPI compatible equipment via USB. It provides a terminal like interface and is primarily intended for debugging and experimenting with I2C devices although could be used to drive I2C devices from a PC, see the Foundation Guide

In addition to the above there is an 'inspector' mode that allows 'viewing' of the I2C bus which is useful for debugging existing applications.

## **2. Features**

- I2C up to 1MHz [1]
- I2C clock stretch detect
- SPI max speed 100k
- Command Driven
- Automatic Baud rate select
- USB driver easily obtainable
- On board 3v3 and 5V regulators
- Switchable 3v3 or 5V
- 5V or 3v3 out to drive external I2C circuit – short circuit protected (100mA)
- I2C pull up resistors incorporated
- Inspect I2C up to 100kHz bus speed
- LED indication of SDA & SCL lines
- LED indication of CS lines
- Size 45x40x15 high (mm)
- Power (idle) 15mA (powered from USB)

[1] Minimum 32kHz. The maximum can exceed 1MHz if the slave is up to it.

## **3. Enhancements from V1**

The differences between version 1 and 2 are listed here.

- SPI interface added
- I2C address finder added
- Master clock rate selectable
- Inspector mode operates at 100k
- 5V or 3V3 logic switchable
- Two on board voltage regulators

## **4. Physical Specification**

The device consists of a USB connector a 4 pin I2C connector and an 8 pin SPI connector. The USB supplies power to the devices via a 5V or 3V3 regulator. This gives short circuit protection for the USB bus.

### **4.1. I2C Interface**

The I2C output pins have the following designated pins.

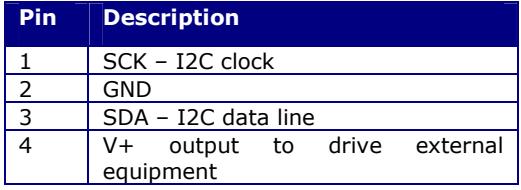

### **Table 1 IC Pin Description**

One or more external devices can be connected to this bus, the BV4221-V2 acts as a master device that can write to and read from the external devices.

Two LED indicators are provided that give an indication of the SDA & SCL lines. When they are on the lines are high and when off the lines are low. This is useful as it indicates if the bus is free or has become locked up. There are two 5k6 resistors, one connected to the SCL line and the other connected to the SDA line. These are the required pull up resistors for the I2C bus so there is no need to provide them elsewhere.

**V+** This is the power source for external equipment (absolute maximum power 200mA) and is selectable between 5V and 3V3 by the on board jumper.

### **4.2. SPI Interface**

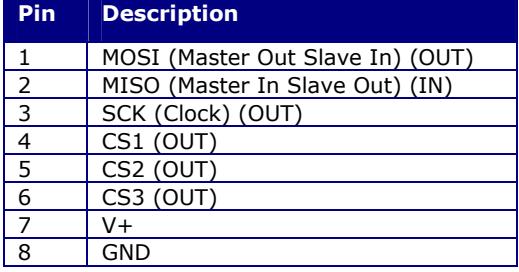

The SPI interface is a 4 wire bus (in, out, clock and chip select) and this connector can handle three separate SPI devices because it has three chip select lines.

**MOSI** Data output from the master and input to the slave, this naming convention has been used to avoid any ambiguity.

**MISO** Data input to the master which is output from the slave.

**SCL** This is the clock output from the master that controls the rate of data transfer.

**CS1,2,3** Output pins that can be selected either high or low by terminal commands. One of these will go to each SPI device connected to the bus (in,out,clock). When the line is set low then the device to which it is connected will be selected.

There are also three LED indicators that reflect the state of the lines. When CSn is low the LED will be illuminated.

**V+** This is the power source for external equipment (absolute maximum power 200mA) and is selectable between 5V and 3V3 by the on board jumper.

## **5. Terminal Interface**

The device should be plugged into a spare USB socket. It will then ask for a USB driver. The chip used for the interface is a FTDI chip (FT232R) and a driver for this can be found here:

#### http://www.ftdichip.com/

The driver is the **VCP** driver and should be downloaded for your operating system. The Unbutu Linux system already has the driver installed.

When running the USB presents itself as a Com port. HyperTerminal or BV-Terminal (better) can be used to communicate. BV-Terminal is free and can be downloaded from:

www.byvac.com (see the page fro BV4221- V2)

There is also a Foundation Guide that is a comprehensive tutorial/projects for getting to know the I2C and SPI busses and this device better. Included in the zip file is BV-COM.

Alternatively a programming language such as VB or Just Basic can be used for automated applications. The requirement is that it can talk to the COM device.

| ByVac Terminal -- www.byvac.com                      |
|------------------------------------------------------|
| File<br>Settings CPU<br>About                        |
| اعتزاعه<br>$\equiv$<br>101<br>7                      |
| 9600<br>B<br>12<br>COM5                              |
| 0x42D<br>66>H<br>0x42>s 2 41 p<br>0x42               |
| H:\Zed\ASCII-Me\Matrix\scripts\led1.txt<br>XMIT Norm |

**Figure 1 Using BV Terminal** 

The Baud rate is selected by interrogating the first CR (Carriage Return) character from the following five Baud rates:

> • 2,400 • 4,800 • 9,600 • 14,400

- 19,200
- 38,400 • 56,700
- 11,5200

It will select the closest to the above and so the terminal should be set to one of those. There is no handshake or parity and the number of stop bits can be one or two.

When the device is first switched on a CR character (#13) should be sent first to establish the Baud rate, sending any other character will give unpredictable results.

There are two modes of operation, I2C mode (default) and SPI mode. Each are dealt with in the next sections.

## **6. Commands & Entry**

In general upper case commands refer to both modes and lower case commands are specific to each mode.

A command consists of a single upper or lower case letter. It will not be sent to the I2C or SPI device until and EOL (End of Line) byte is received. The default EOL byte is 13 which corresponds to the ASCII Carriage Return (CR). As an example using the I2C mode:

s 27 15 p

The above will stay in the input buffer until, say on a terminal (BV-COM) CR is pressed. This gives the opportunity when interacting directly with the device to correct mistakes before sending to the I2C device. It is also perfectly legitimate to send EOL at any time.

The buffer size is **69 bytes** and so this value must not be exceeded before sending CR

**Text**: All data sent to the device is in TEXT which includes numbers. So the above example 's 27 15 p' would actually be the following values (in decimal):

115 50 55 49 53 112 13

It is important to understand this when sending bytes from a program. Sending the value 27:

putc(27) // WRONG

puts("27") // correct

Hex entry MUST be in lower case and is NOT preceded by 0x so for example to enter 0xAF the following is entered:

#### 0x42>af

Where  $0x42$  is the prompt.

## **7. I2C Mode**

This is an enhanced implementation of version 1 and has some subtle differences and so this section should be read carefully if migrating from version 1 to version 2.

By default the device starts up in I2C mode, to explicitly enter this mode use the 'I' command.

It is easy to tell that the device is in I2C mode as once the Baud rate has been established there is a prompt:

#### **nn>**

The nn is the current I2C address. This can be changed with the A or s commands. There are two further modes of operation, Decimal and Hex. In Hex mode the 'nn' is shown with a leading 0x. In hex mode all values are assumed to be hex so entering 37 for example would give a decimal value of 55.

At the prompt the BV4221-V2 is ready to send commands to the connected I2C device/s.

Sending I2C information to an I2C device usually consists of a start condition, the start address followed by the information and then a stop condition. Each device is different and so the commands that are sent will depend on the device.

The terminal will send whatever is requested using the command format, this can be done individually (line by line) or it can be done as a long line up to the capacity of the input buffer'

## **7.1. Address Notation**

This text uses 8 bit address notation which means that even numbered addresses are write commands and odd numbered addresses are read command. For further information about this see this link:

http://www.i2c.byvac.com/ar\_trouble.php

at the section on addressing.

## **8. SPI Mode**

Entry to the SPI mode is acquired by issuing the 'S' command. The decimal and hex modes still apply and are reflected in the prompt:

Hn> or Dn>

Where H is hex mode and numbers entered will be hex value, for example 10 will be decimal 16 if entered in hex mode. The 'n' following the hex or decimal indicator is the SPI mode which can have a value from 0 to 3 following the SPI convention:

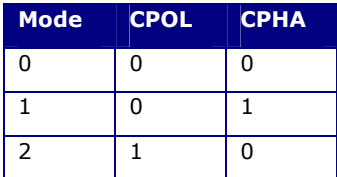

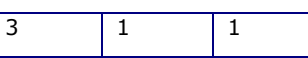

The manufacturers data sheet for the SPI part will normally specify which mode to use. If in doubt use mode 0.

The SPI interface specification requires the device to be selected by hardware. This is done using one of the chip select lines and its associated commands. When the chip select line is low the LED associated with that line illuminates as most SPI devices will be selected when the line is low.

Most SPI devices use an 8 bit data length however quite a few don't and this is catered for by being able to set the data length. This in turn has an effect on the values that can be sent and returned. If the data length is less than 9 bits a byte will be returned, the user should then extract the required bits if less then 8.

If the data length is greater than 8 bits a word (16 bits) is returned, again it is down to the user to extract the relevant bits. Although a 16 bits are returned only the exact specified number of bits are retrieved from the SPI bus the rest are padded with zeroes. This ensures that the slave devices specifications are being met.

The interface has two main command for input and output. To output to the SPI interface the 's' command can be used thus:

## **s 3 6 9**

Will send the values 3,6 and 9 to the SPI interface. The values are not sent until CR is pressed or in an automated system byte 13 is sent. In C this would be something like:

puts("s 3 6 9\r");

There must also be exactly ONE space between each number.

Retrieving information from the SPI interface is carried out using the 'g-n' command (get). The 'n' is the number of values to retrieve so

### **g-7**

will return 7 values, the values are separated by commas.

Because the SPI standard is full duplex it is possible for the master to send out a value and receive a value at the SAME time, in which case the above commands would not work. This full duplex is achieved by simply entering a value or values. If a value is entered without a leading command then it will be sent to the interface and the value got back form the slave will be displayed.

## **9. Restore Defaults**

It is possible to set some configuration values that render the device inoperable through the USB port. Setting the Baud rate to one for example.

#### To restore the factory information, i.e. reset the EEPROM contents to their default values carry out the following procedure:

- 1) Turn the device off.
- 2) There is a row of 5 holes with two of the pads marked FR, short out those tow pads.
- 3) Turn the device back on.
- 4) Turn the device off
- 5) Remove the short.

The defaults will be restored

## **10. Firmware Upgrade**

The firmware on this device is upgradable. There is a separate set of upgrade instructions in the resources zip file.

## **USB to I2C/SPI Terminal BV4221-V2**

## **11.I2C Commands**

There is a simple command set that controls, reads and writes to the device and the external I2C devices.

A command is <sup>a</sup> single letter and is **case sensitive**.

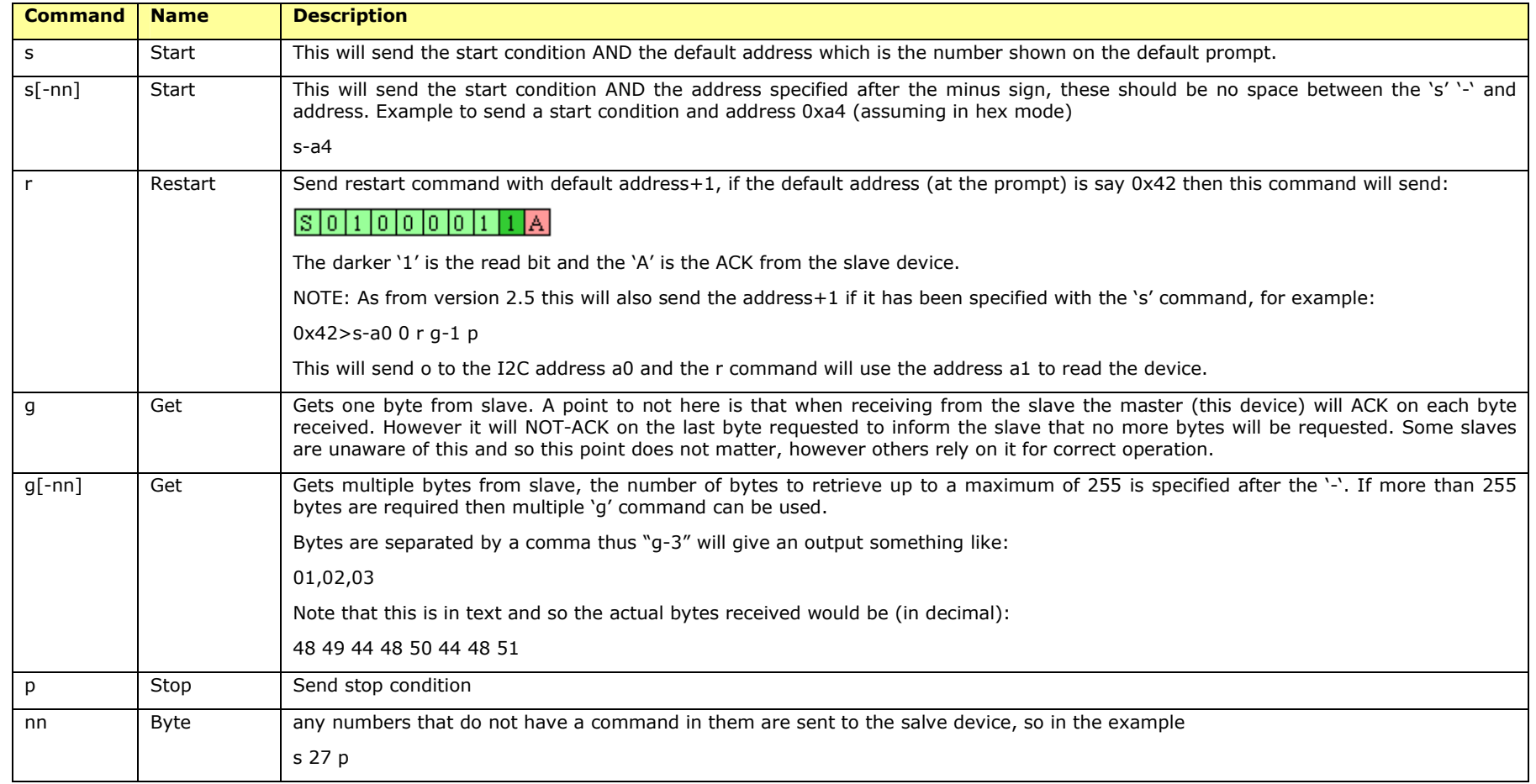

## **USB to I2C/SPI Terminal BV4221-V2**

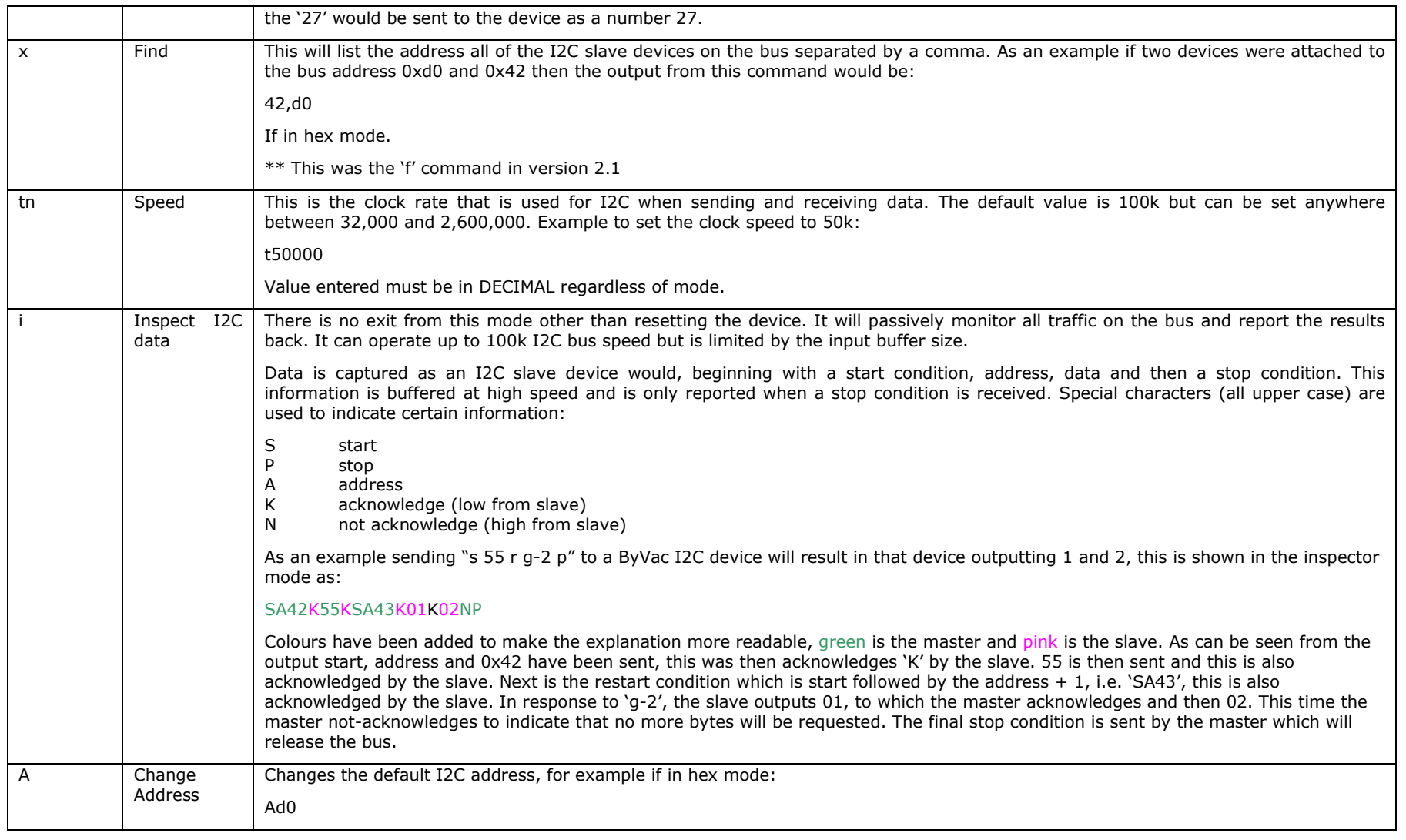

## **USB to I2C/SPI Terminal BV4221-V2**

Will change the default I2C address to 0xd0 and this will be reflected at the prompt

#### **Table 2 I2C Command Set**

## **12.SPI Commands**

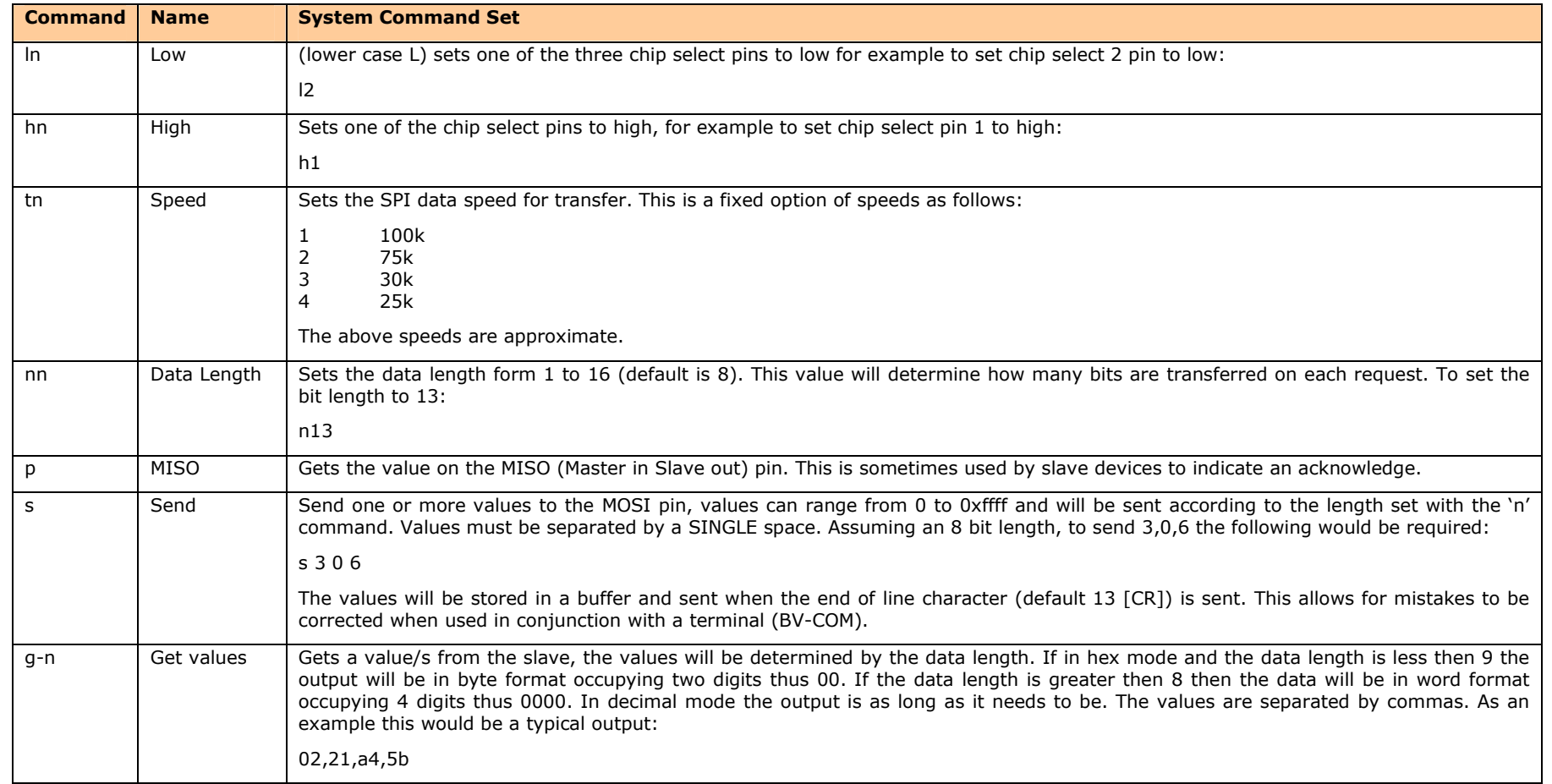

## **USB to I2C/SPI Terminal BV4221-V2**

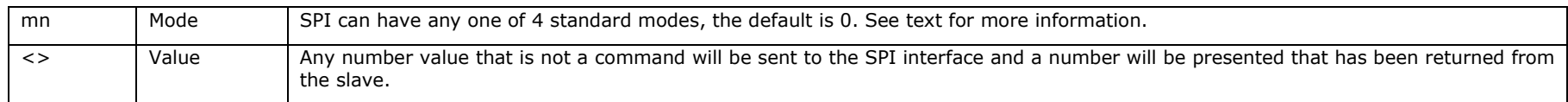

## **13.System Commands**

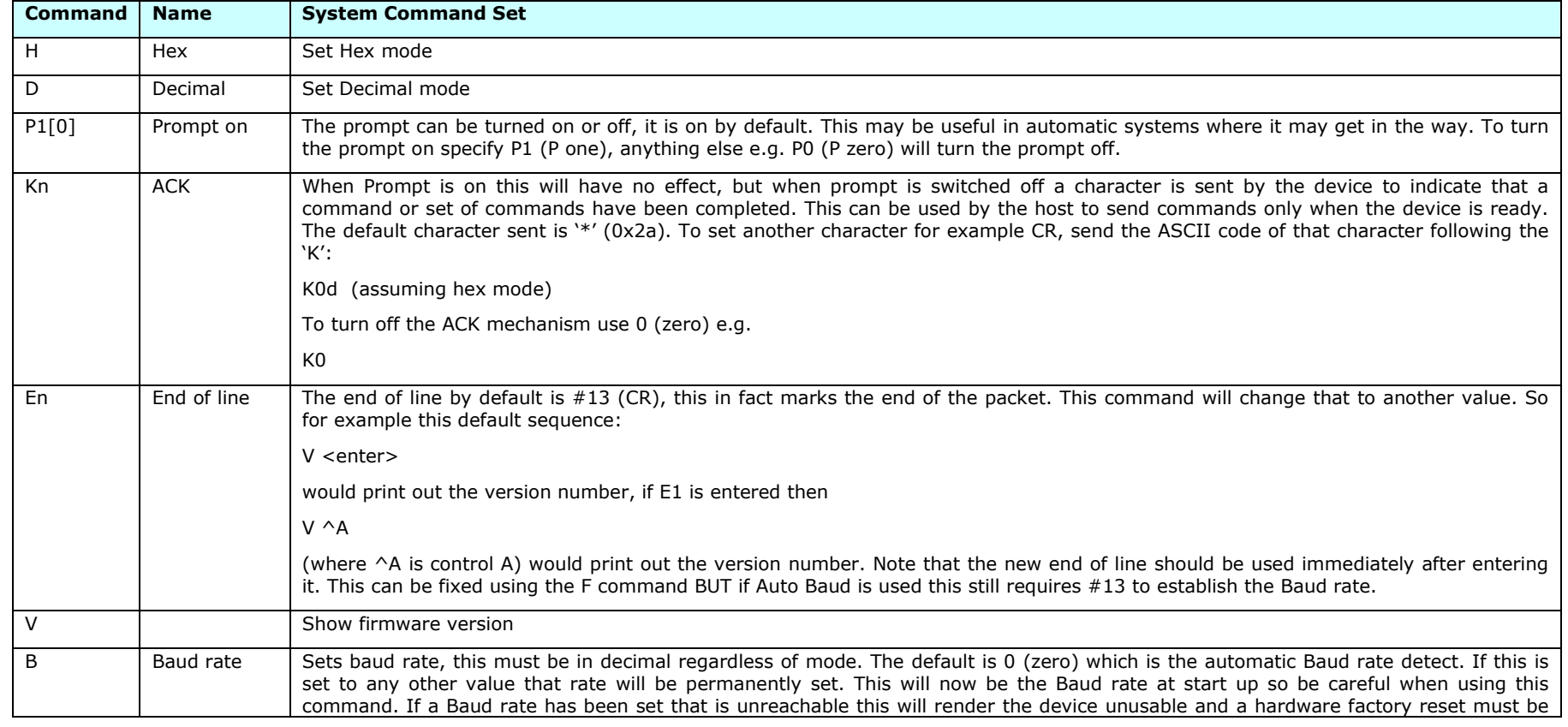

## **USB to I2C/SPI Terminal BV4221-V2**

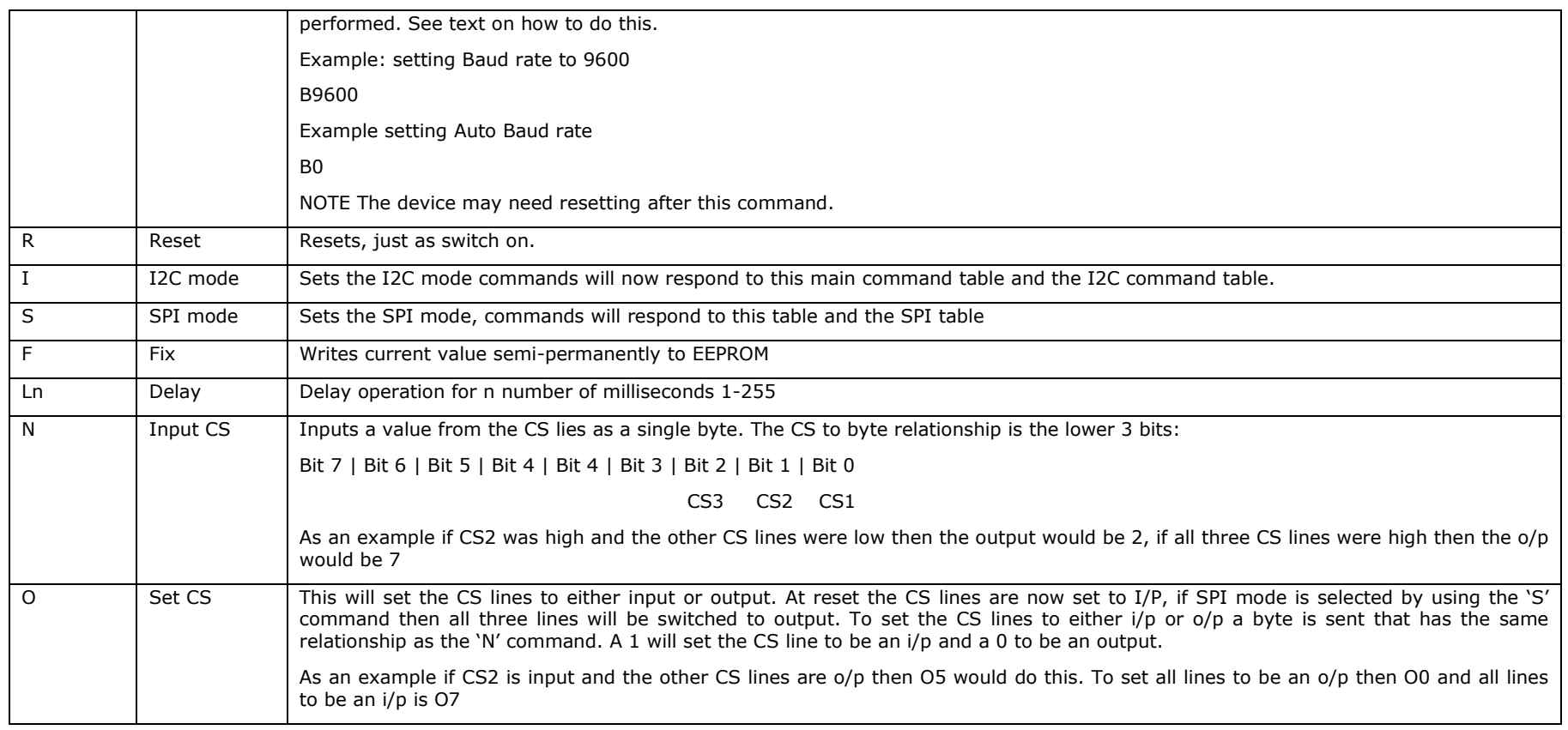

## **14.Examples**

#### **14.1.Using <sup>a</sup> 24LC256 EEPROM**

Write 1 to 5 to EEPROM address 0. The EEPROM has <sup>a</sup> device address of 0xA0

H( set hex mode)

ByVac **Product Specification** ByVac **Product Specification** 

## **USB to I2C/SPI Terminal BV4221-V2**

Aa0(set device address)

s 0 0 1 2 3 4 5 p ( write 1-5 )

Read from those locations

## s 0 0 <sup>r</sup> g-2 p

In the above read operation the EEPROM address counter has been reset back to 0000 and <sup>a</sup> restart command issued to read the slave. g-2 reads the first 2 bytes which will return 1 and 2.

## s-a1 g-2 p

This next operation sets the address to read (odd number) and reads the next two bytes that return 3 & 4.

#### **14.2.Using BV4218 LCD & Keypad Board**

Assuming the default address of 0x42 is used:

## s-42 1 1 p

This will clear the display

s 2 41 42 43 p ( no need to set address again)

This writes ABC to the display

s 90 28 <sup>r</sup> g-5 p

This gets the first 5 bytes of the sign on message

## **15.Error Codes**

The following error codes may be seen:

- 1. End of input buffer reached
- 2. Unknown command (sometimes displays as 3)
- 3. Number expected
- 4. I2C bus not free on master start condition, caused by slave not releasing bus.

There is also the LED indicators for the I2C SDA and SCL lines. When the bus is free these should both be high, illuminated. The master will release the bus on issuing <sup>a</sup> stop command 'p'. If both lights are not on after this command then one or more slave devices are holding the bus. Sometimes issuing <sup>a</sup> start 's' and then <sup>a</sup> stop 'p' can clear <sup>a</sup> slave device.

ByVac **Product Specification** ByVac **Product Specification** 

## **USB to I2C/SPI Terminal BV4221-V2**

## **16.Control by Software**

The BV4221 can be controlled by software hosted on <sup>a</sup> PC, this will enable simple hardware to perform complex applications.

The website www.pin1.org contains some example code written in Just Basic (JB). This language was chosen because it is extremely simple, has a good serial interface and is FREE.

Other languages of course can be used provided they can talk to the COMM port. Here are some hint's and tips that will be needed if <sup>a</sup> programming interface is used.

#### **16.1.End of Line**

The serial communication works by receiving any and all characters up to and including the CR (Carriage Return 13) OR LF (Line Feed 10). When <sup>a</sup> CR or LF is received the whole line is processed and the instructions within that line are passed to the I2C bus.

It is important that only CR is sent and not <sup>a</sup> combination of CRLF or LFCR as this will slow down the interface and delays may need to be added.

This is often carried out in languages using an escape character such as:

Print( "some commands \r");

The \r or whatever it may be tells the output only to append ASCII 13, i.e. CR

In JB this is handled explicitly by <sup>a</sup> print routine that suppressed the normal CRLF behaviour and replaces it with <sup>a</sup> CR.

#### **16.2.Waiting**

The prompt **0x42>** will only appear once all of the commands have been processed so it is important to wait for this before sending the next command. The examples given in JB wait the '**>**' character.

## **17.Inspector Mode**

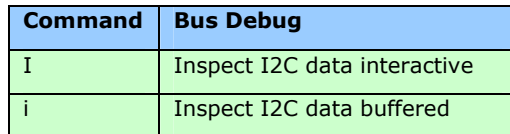

The BV4221 is also capable of 'spying' on the I2C bus and displaying what it sees. Because of the limitation of the display, the maximum speed is 50k but this is useful enough for debugging purposes.

There are two options; the first option will display anything on the I2c bus immediately and the second option will buffer any received data until <sup>a</sup> stop condition is received whereby it will display what has been captured.

This second option allows faster capturing as the device does not have to display each event.

ByVac **Product Specification** ByVac **Product Specification** 

## **USB to I2C/SPI Terminal BV4221-V2**

Both modes, monitor the I2C bus and report on the results. Pressing any key on the console will break out of the inspector mode.

When displaying the results the following key is used:

- SStart condition
- PStop condition
- AACK
- NNACK

To give an example, writing values 1,2 and 3 to the beginning of <sup>a</sup> serial EEPROM would be this command:

#### s 0 0 1 2 3 p

(The address is set to 0xA0)

The inspector would display:

SA0A00A00A01A02AP

Note, this command would need to be sent by another I2C master device for the inspector to see it. From the output it can be seen that the sequence begins with the Start condition (S) followed by the address (A0) followed by and ACK (A), etc. up until the stop command (P)

Reading back from the EEPROM:

s 0 0 <sup>r</sup> g-2 p

Produces this from the inspector:

#### SA0A00A00A**SA1A**01A02**N**P

There are some things to note about this. The 'r' command produces this SA1A, highlighted in bold above. The restart is S followed by the address plus 1 (A1) and the last A is the acknowledge from the slave. Note also that the last byte received is followed by <sup>a</sup> NACK prior to the stop command.

#### **17.1.Limitations**

#### **I2C Analyser**

The inspector mode will not work for <sup>a</sup> busy I2C, it is not intended as an I2C analyser and so don't expect to be able to connect it to <sup>a</sup> fully operational system and inspect packet after packet at high speed.

The inspector mode is intended for simple debugging and even learning about how I2C works. It is extremely useful for getting <sup>a</sup> system to work particularly with unfamiliar devices.

### **Buffer**

## **USB to I2C/SPI Terminal BV4221-V2**

The buffer when used in the 'I' mode is limited to about 90 bytes. There is no warning or checking for overflow. If more than 90 bytes are received before <sup>a</sup> valid stop condition than this is likely to crash the BV4221 so that it will need restarting.